# **УТВЕРЖДАЮ**

Заместитель директора по метрологии ФБУ «Воронежский ЦСМ»

«Т4» октября 2016 г

П.В. Воронин

# **Измеритель статических и динамических параметров интегральных микросхем КВК. ДИЦ. Э-16-001**

**Методика поверки**

**КВК.ДИЦ. Э-16-001 МП**

Воронеж

**2 0 1 6**

#### КВК.ДИЦ. Э-16-001 МПП Страница 2 из 10

Настоящая методика распространяется на измеритель КВК. ДИЦ. Э-16-001 (далее измеритель) и определяет операции периодической поверки при эксплуатации и после ремонта.

Поверку проводят государственные региональные центры метрологии, аккредитованные на данный вид деятельности.

Интервал между поверками - 1 год.

Состав измерителя:

- управляющая ЭВМ (с монитором и периферийными устройствами);

блок измерительный в составе:

- системный интерфейс;

- источники - измерители;

- измерители временных интервалов;

- устройство контактирующее;

- блок питания.

### **1 Операции поверки**

При проведении поверки должны быть выполнены операции, указанные в таблице 1.

При проведении поверки должны применяться средства измерения и оборудование, приведенные в таблице 2.

Поверку прекращают при получении отрицательных результатов при проведении любой операции.

1.1 Средства измерения и оборудование, указанные в таблице 2, должны иметь действующие свидетельства о поверке и (или) поверительное клеймо.

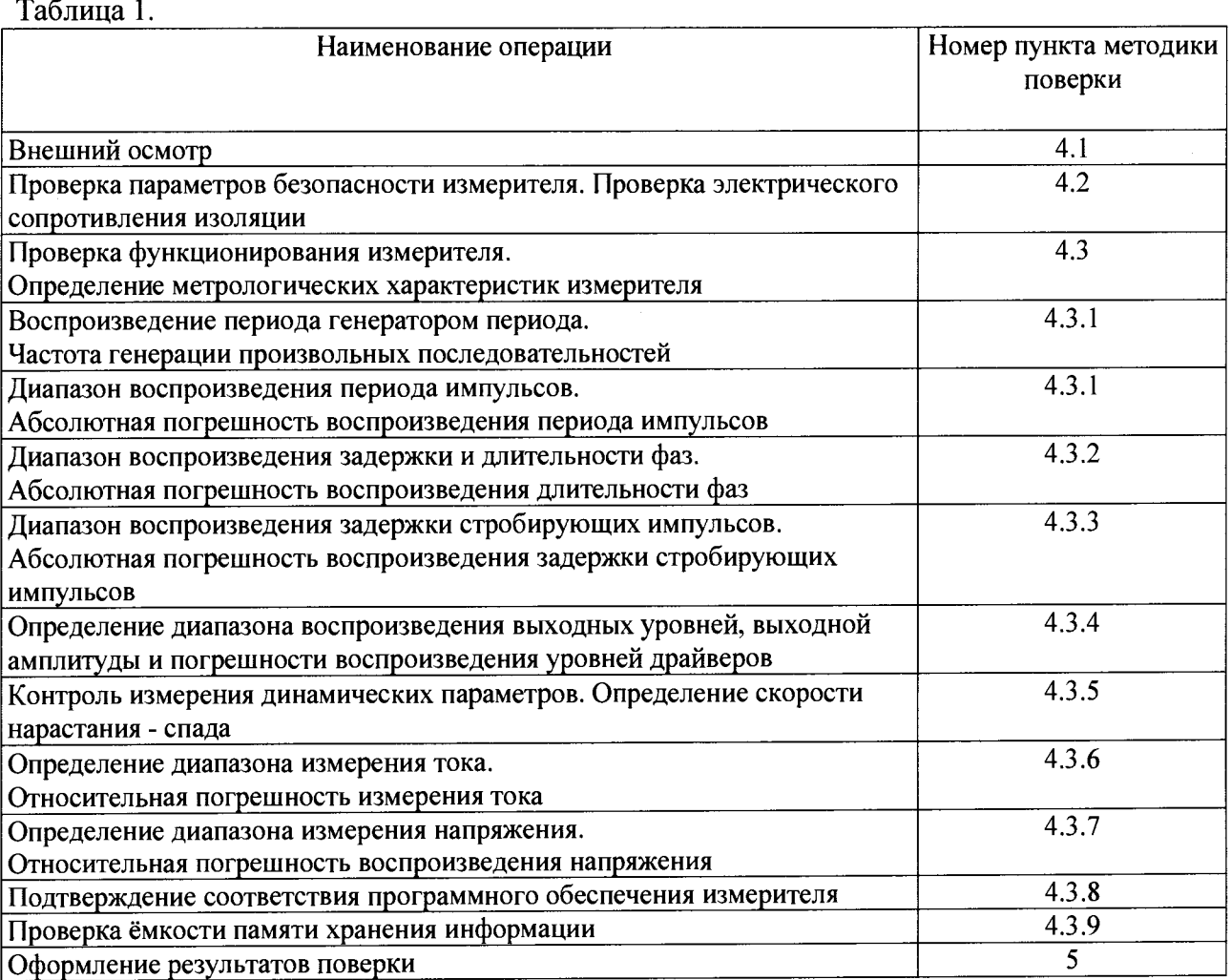

#### Таблица 2

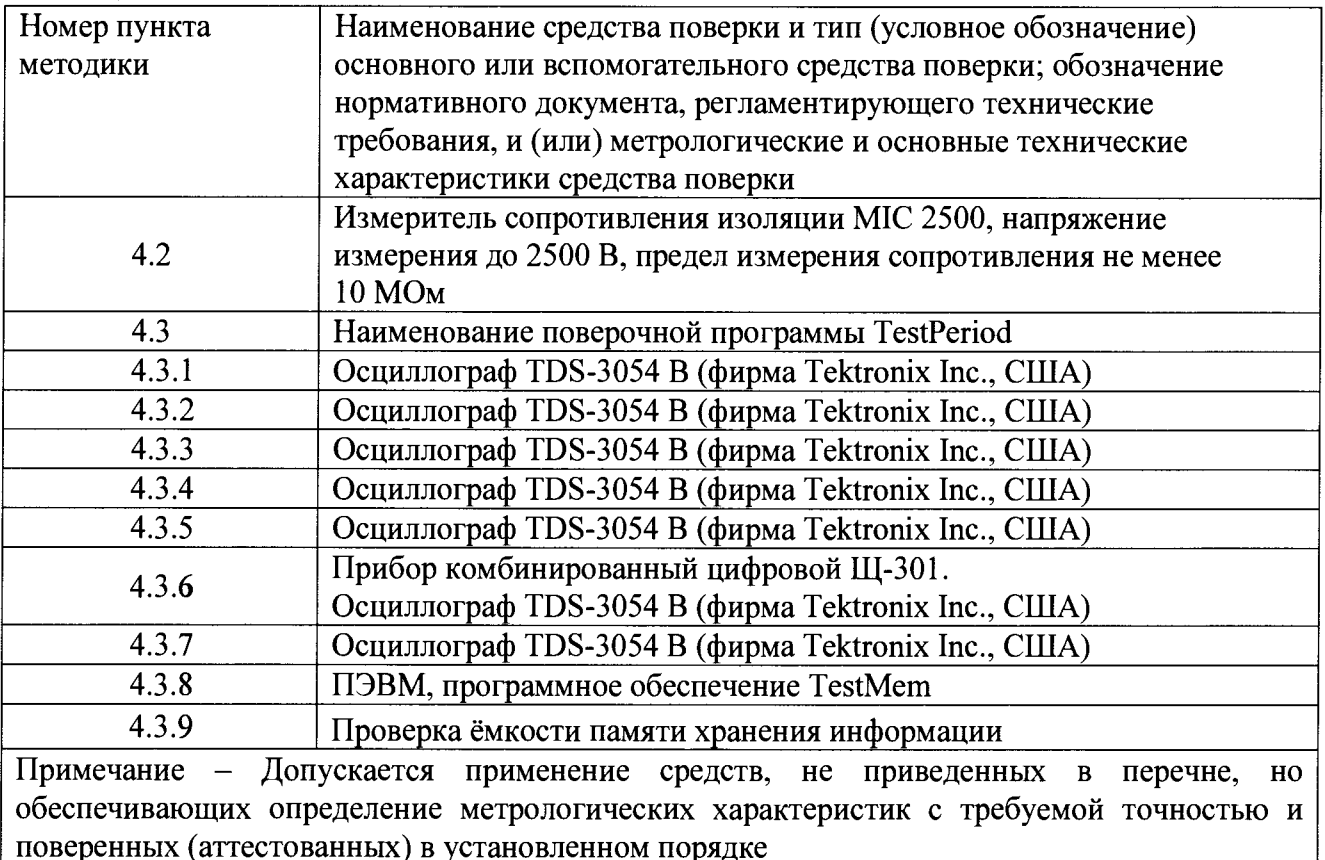

#### 2 **Требования безопасности.**

2.1 К работе допускаются лица, имеющие необходимую квалификацию, обученные правилам техники безопасности при работе с приборами и оборудованием, изучившие ЭД на измеритель и средства поверки.

2.2 При подготовке и проведении поверки необходимо соблюдать требования ГОСТ 12.3.019-80, "Правил технической эксплуатации электроустановок потребителей", "Правил технической эксплуатации электроустановок потребителей" и "Правил техники безопасности при эксплуатации электроустановок потребителей.

#### **3 Условия поверки и подготовка к ней**

3.1 Условия поверки

- температура окружающей среды (20 ± 10) °С;

- относительная влажность воздуха до 80 %;

- напряжение сети переменного тока  $\sim$  220 В  $\pm$  10 %.

Примечание - Необходимо учитывать условия эксплуатации средств поверки.

3.2 Подготовка к поверке

3.2.1 Средства поверки должны быть подготовлены к работе в соответствии с эксплуатационной документацией.

Средства измерений в условиях поверки выдерживают не менее 2 ч.

Измеритель должен быть установлен в удобном для поверки месте. Измеритель должен быть заземлен. Сопротивление заземляющего контакта должно быть не более 0,1 Ом.

Сетевой шнур должен иметь сетевую вилку. Повреждения сетевого шнура не допускаются.

После указанной проверки измеритель и ПВЭМ подключаются к сети переменного тока частотой 50 Гц и напряжением 220 В. При включении и работе измерителя и ПВЭМ не должно быть посторонних шумов.

#### 4 **Проведение поверки.**

4.1 Внешний осмотр

При внешнем осмотре устанавливается:

- комплектность измерителя, согласно документации;

- наличие маркировки и соответствие его руководству по эксплуатации ЩЦМ 1.142.049-03 РЭ;

- наличие заземления системы в соответствии с требованиями безопасности;

- отсутствие загрязнений и пыли.

4.2 Проверка параметров безопасности измерителя.

Проверка электрического сопротивления изоляции

Электрическое сопротивление изоляции проверяют при помощи мегаомметра с погрешностью не превышающей ± 5 % от измеряемой величины сопротивления, при испытательном напряжении 500 В постоянного тока. Отсчет сопротивления изоляции следует осуществлять после первой минуты с момента включения измерительного прибора. Напряжение прикладывают между накоротко замкнутыми выводными контактами разъема или вилкой сетевого шнура и металлической частью корпуса. Сопротивление изоляции системы должно быть не менее 10 МОм при температуре (10 – 30) °С и относительной влажности до 80 %.

4.3 Проверка функционирования измерителя. Определение метрологических характеристик измерителя

Перед проведением поверки необходимо провести калибровку измерителя по программам «Calibr Comp», «CalibrDriver». Перед проведением калибровки необходимо **удалить!** файлы: «Calibr Comp.ini», «Calibr\_Driver.ini».

4.3.1 Воспроизведение периода генератором периода. Частота генерации произвольных последовательностей.

Поверка выполняется по программе TestPeriod с помощью осциллографа.

Подключить осциллограф на 16 (контакты 38-40 ХР2 БК), 32 (контакты 78-80 разъёма ХР4 БК), 48 (контакты 38-40 разъема ХР4 БК), 64 (контакты 36-37 разъема ХР4 БК) выводах измерителя. Задаваемые значения на указанных выводах должны соответствовать таблице 3. Частота генерации произвольных последовательностей должна быть не менее 20.0 МГц. Таблица 3.

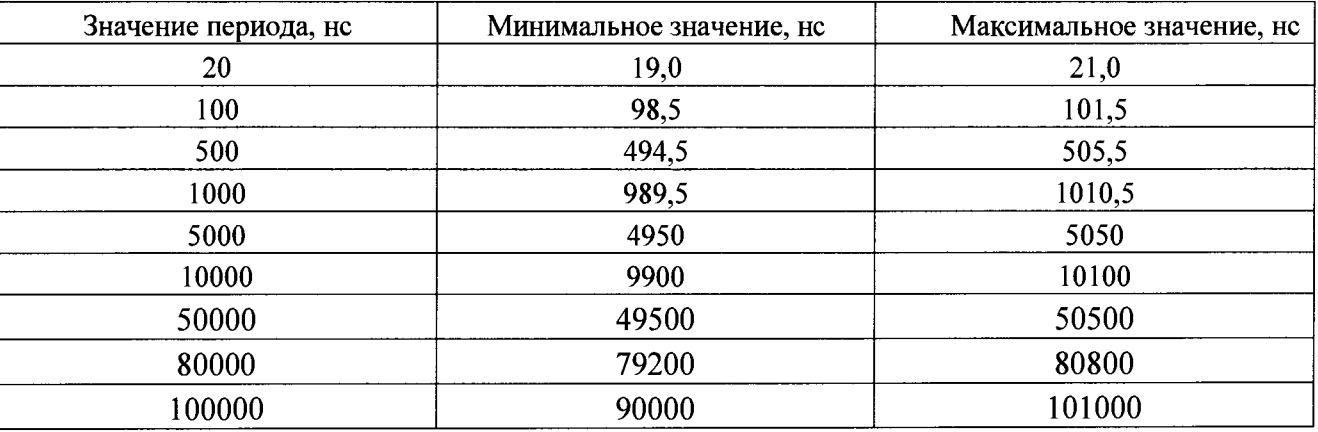

Абсолютная погрешность воспроизведения периода импульсов в диапазоне от 20 не до 100 мкс, должна быть  $\pm (0.01 \cdot t_n + 0.001 \text{ Hz})$ , где  $t_n$  - длительность периода.

4.3.2 Диапазон воспроизведения задержки и длительности фаз выполняется по программе TestPhase. Подключить осциллограф на 16 (контакты 38-40 ХР2 БК), 32 (контакты 78-80 разъёма ХР4 БК), 48 (контакты 38-40 разъема ХР4 БК), 64 (контакты 36-37 разъема ХР4 БК) выводах измерителя. Задаваемые значения на указанных выводах должны соответствовать таблице 4.

 $ToG_{\text{mmo}}$   $\Lambda$ 

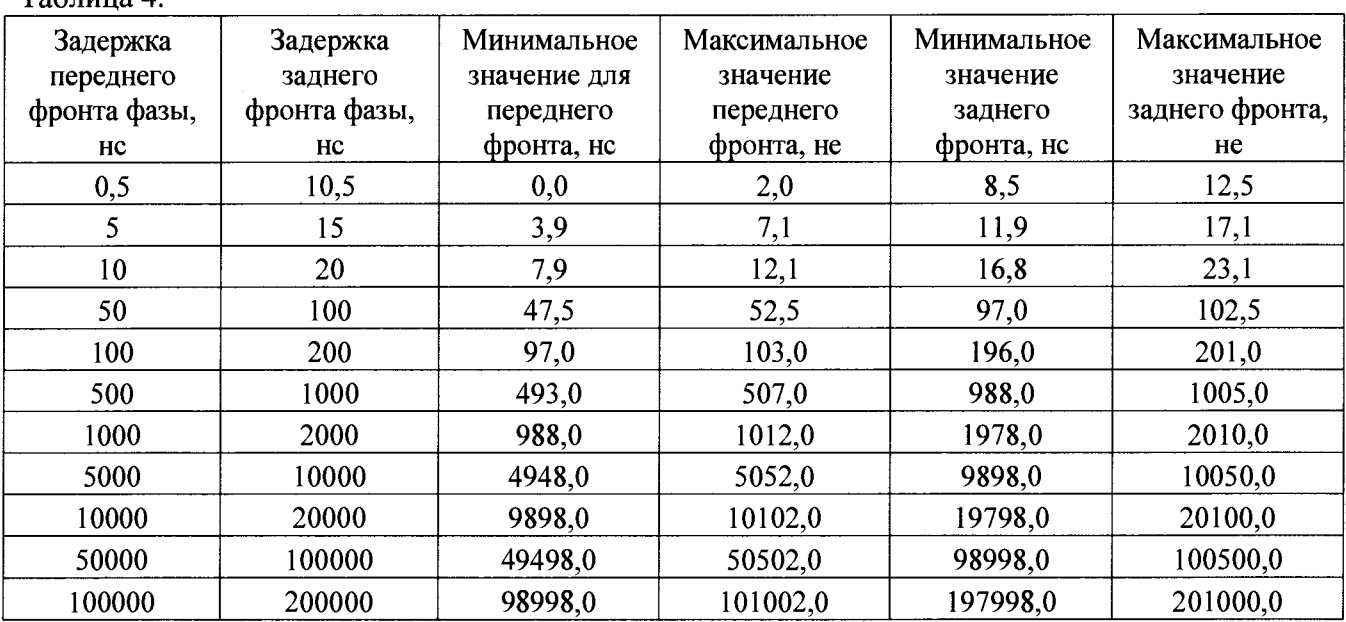

Абсолютная погрешность воспроизведения задержки и длительности фаз в диапазоне от 0,5 не до 99999 не, должна быть  $\pm (0.01 \cdot t_3 + 0.0005 \text{ hc})$ , где  $t_3$  - длительность задержки.

Результаты поверки выводятся на экран ПВЭМ. По выполнении программы в окне интерфейса пользователя индицируется «0» при соответствии характеристик установленным нормам и «1» при несоответствии.

4.3.3 Воспроизведение задержки стробирующих импульсов.

Поверка измерителя выполняется по программе TestStrobe и по программе TestStrobel Подключить осциллограф на 16 (контакты 38-40 ХР2 БК), 32 (контакты 78-80 разъёма ХР4 БК), 48 (контакты 38-40 разъема ХР4 БК), 64 (контакты 36-37 разъема ХР4 БК) выводах измерителя.

Задаваемые значения должны соответствовать таблице 5.

Задаваемые значения до 200 не поверяются по программе TestStrobe, а свыше 200 не по программе TestStrobel.

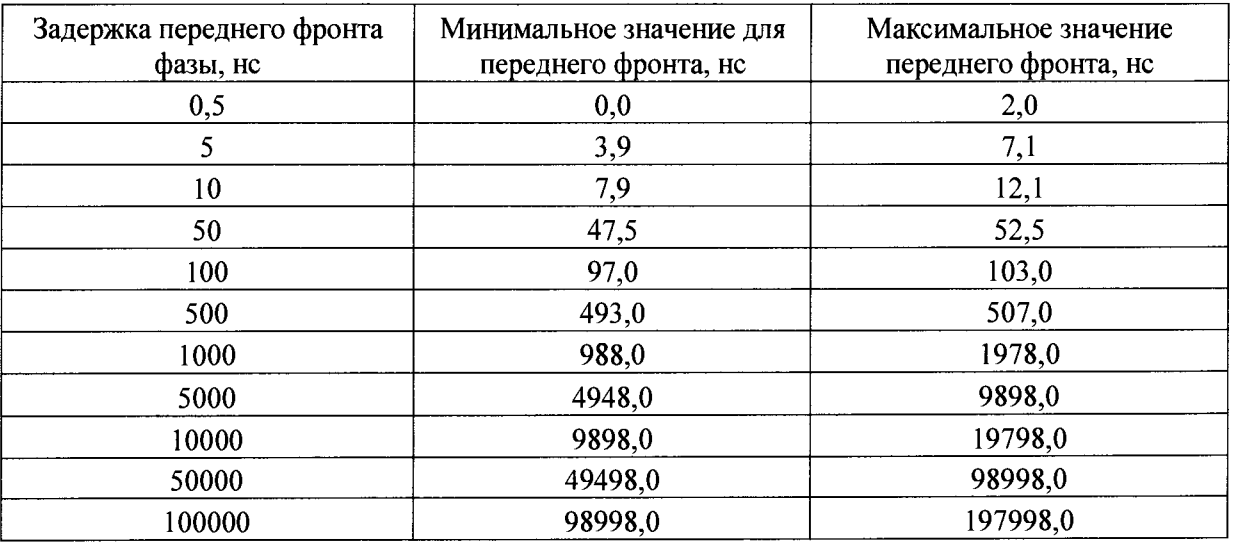

Таблица 5.

Абсолютная погрешность воспроизведения задержки и длительности фаз в диапазоне от 0,5 не до 99999 не, должна быть  $\pm (0.01 \cdot t_3 + 0.0005 \text{ hc})$ , где  $t_3$  - длительность задержки.

Результаты поверки выводятся на экран ПВЭМ.

По выполнении программы в окне интерфейса пользователя индицируется «0» при соответствии характеристик установленным нормам и «1» при несоответствии.

#### КВК.ДИЦ. Э-16-001 МПП Страница 6 из 10

4.3.4 Диапазона воспроизведения выходных уровней, выходной амплитуды и погрешности воспроизведения уровней драйверов.

Поверка измерителя выполняется по программе TestLevel. Далее проверяется воспроизведение уровней источниками -измерителями. Подключить осциллограф на 16 (контакты 38-40 ХР2 БК), 32 (контакты 78-80 разъёма ХР4 БК), 48 (контакты 38-40 разъема ХР4 БК), 64 (контакты 36-37 разъема ХР4 БК) выводах измерителя.

Драйверы источников – «0» от 0 В до 6 В по «1» от 0 В до 15 В с шагом воспроизведения 1 В. Измеренные значения уровней для всех выводов должны соответствовать таблице 6 .

После выполнения программ в окне интерфейса пользователя индицируется «0» при соответствии характеристик установленным нормам и «1» при несоответствии. Таблица 6.

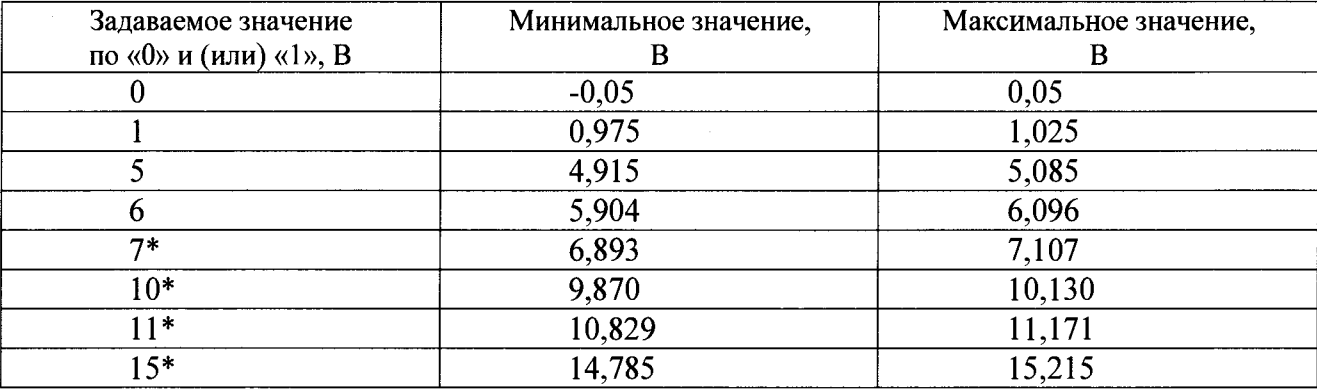

Примечание. \* - применяется только для уровня «1».

Погрешность воспроизведения уровней должна быть  $\pm$  (0,01 Ax + 10 мВ). Скорость нарастания - спада импульсов драйверов должна быть не более 1,0 нс/В.

4.3.5 Контроль измерения динамических параметров. Определение скорости нарастания спада, разброса положения выходных сигналов между выводами.

Проверка измерителя выполняется по программе TestDelay при проверке динамических и статических параметров драйверов. Подключить осциллограф на 16 (контакты 38-40 ХР2 БК), 32 (контакты 78-80 разъёма ХР4 БК), 48 (контакты 38-40 разъема ХР4 БК), 64 (контакты 36-37 разъема ХР4 БК) выводах измерителя.

При помощи программы TestDelay проверяется положение и длительность фронтов и спадов драйверов при воспроизведении на выводах импульсов фазы с положением фронта 10 не, спада 30 не, нижнего уровня драйверов - 0,0 В, верхнего 5 В. Измерение положения фронтов и спадов выполняется на уровне 0,5 (величина 2,5 В), длительность фронтов и спадов измеряется по уровням 0,2 и 0,8 (1 В и 4 В соответственно). При выполнении программы выводятся результаты измерения положения фронта и спада импульсов по всем выводам и длительность фронта и спада импульсов при условии несоответствия результатов заданным требованиям, при соответствии выводится только номер вывода.

Относительное расположение фронтов и спадов импульсов не должно превышать 2 не (от минимального до максимального значения), длительности фронтов и спадов должны быть не более 5 не. Погрешность воспроизведения уровней должна быть ± 1% + 10 мВ. Скорость нарастания – спада не более 1.0 нс/В. Разброс положения выходных сигналов между выводами  $\pm 1$ не.

4.3.6 Определение диапазона воспроизведения и измерения тока. Относительная погрешность измерения тока.

Проверка измерителя выполняется по программе TestFCI при установленном БК с джамперами X I, ХЗ, Х9, X I0 и перемыкателем на X I1- 13. Подключить прибор комбинированный цифровой Щ301 к 16 (контакты 38-40 ХР2 БК), 32 (контакты 78-80 разъёма ХР4 БК), 48 (контакты 38-40 разъема ХР4 БК), 64 (контакты 36-37 разъема ХР4 БК) выводам измерителя. С помощью программы проверяется воспроизведение и контроль тока источниками - измерителями и источниками питания на диапазонах 200 нА, 1 мкА,10 мкА, ЮОмкА, 1мА, 10мА, 100мА, 200мА. Для диапазона 500 мА источников питания, от 0,1  $l_{max}$  до  $l_{max}$  по обеим полярностям с погрешностями воспроизведения и контроля в соответствии с указанными в таблице 7.

Измеренные значения тока источников должны соответствовать таблице 7.

## Таблица 7.

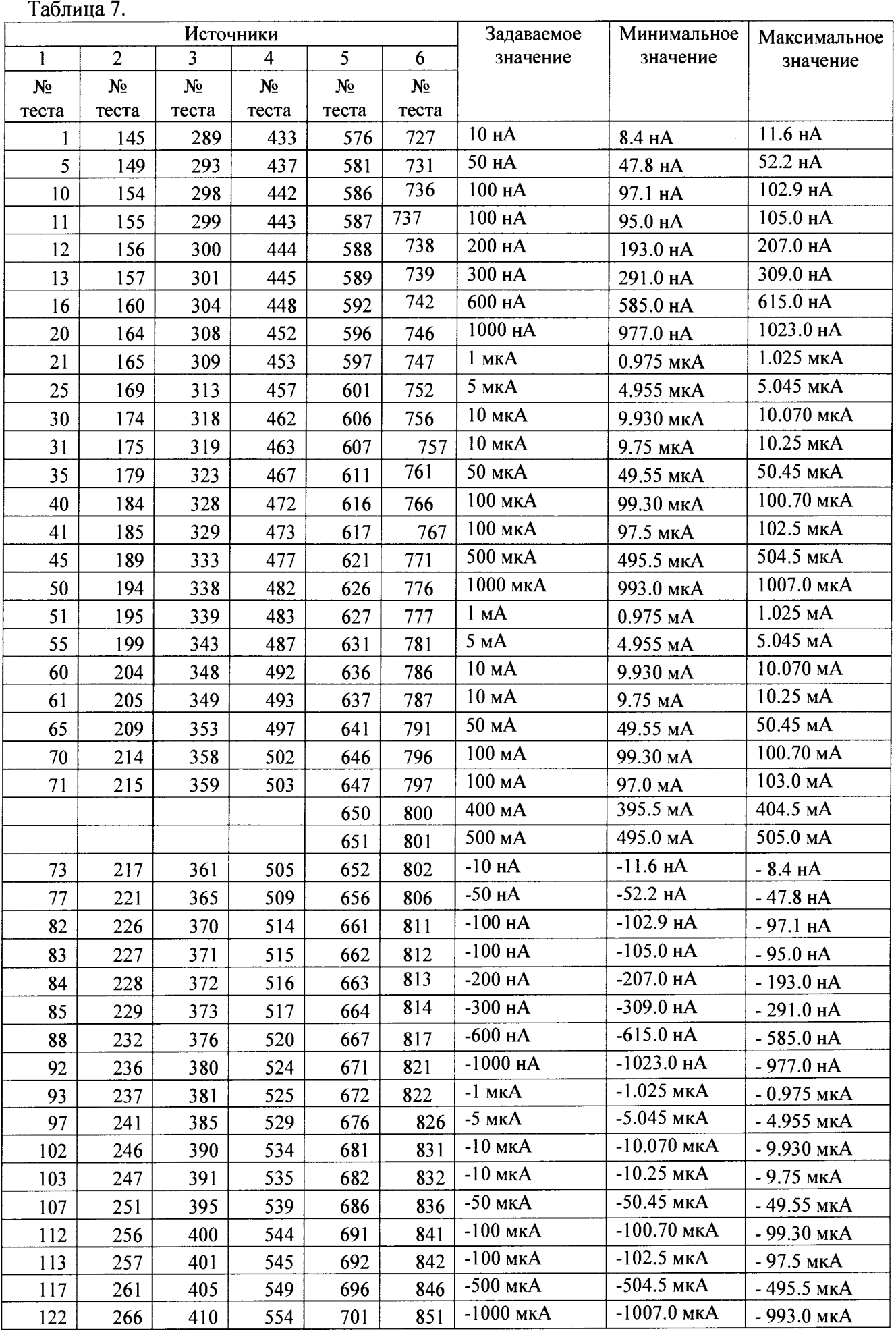

Продолжение таблицы 7.

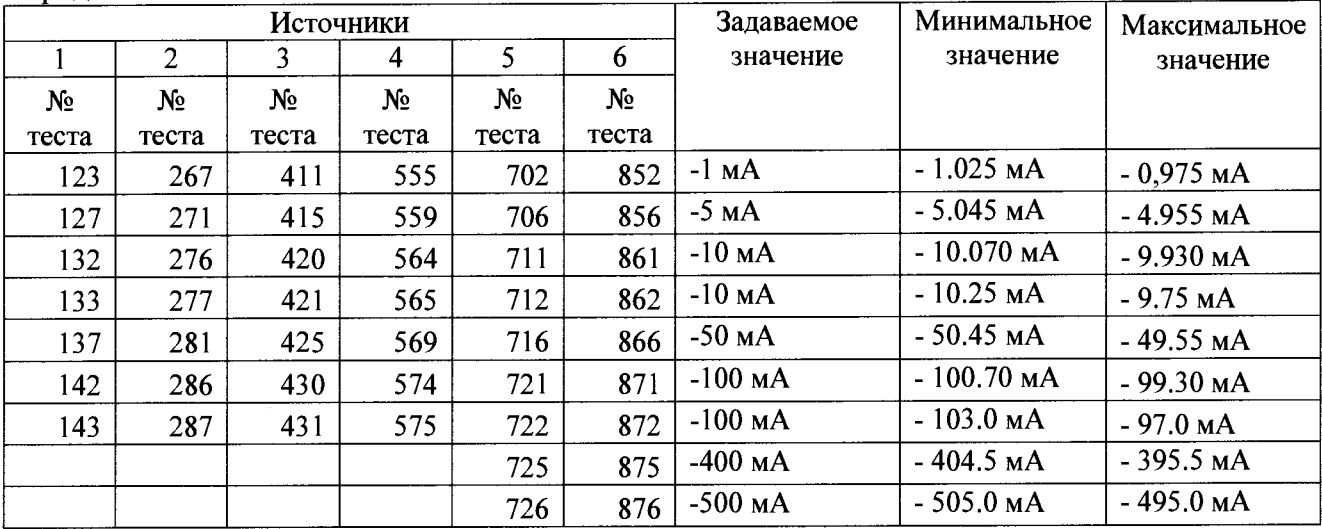

Основная погрешность должна быть:

 $\pm$  (0,5+ 0,2 Ak/Ax) %

где - А<sub>к</sub> - конечное значение диапазона, А<sub>х</sub> - измеряемая величина.

4.3.7 Определение диапазона измерения напряжения. Относительная погрешность воспроизведения напряжения.

Проверка измерителя осуществляется по программе TestFCU. Подключить осциллограф на 16 (контакты 38-40 ХР2 БК), 32 (контакты 78-80 разъёма ХР4 БК), 48 (контакты 38-40 разъема ХР4 БК), 64 (контакты 36-37 разъема ХР4 БК) выводах измерителя. В программе проверяется воспроизведение напряжения источниками- измерителями и источниками питания в точках с шагом через 0,2 В в диапазоне 2 В и через 1 В в диапазонах 10 В и 20 В по обеим полярностям с погрешностями воспроизведения и измерения в соответствии с таблицей 8 .

По выполнении программы в окне интерфейса пользователя индицируется «0» при соответствии характеристик установленным нормам и «1» при несоответствии.

По выполнении программы в окне интерфейса пользователя индицируется «0» при соответствии характеристик установленным нормам и «1» при несоответствии. Таблица 8 . \_\_\_\_\_\_\_\_\_\_\_\_\_\_\_\_\_\_\_\_\_\_\_\_\_\_\_\_\_\_\_\_\_\_\_\_\_\_\_\_\_\_\_\_\_\_\_\_\_\_\_\_\_\_\_\_\_\_\_\_\_\_\_\_

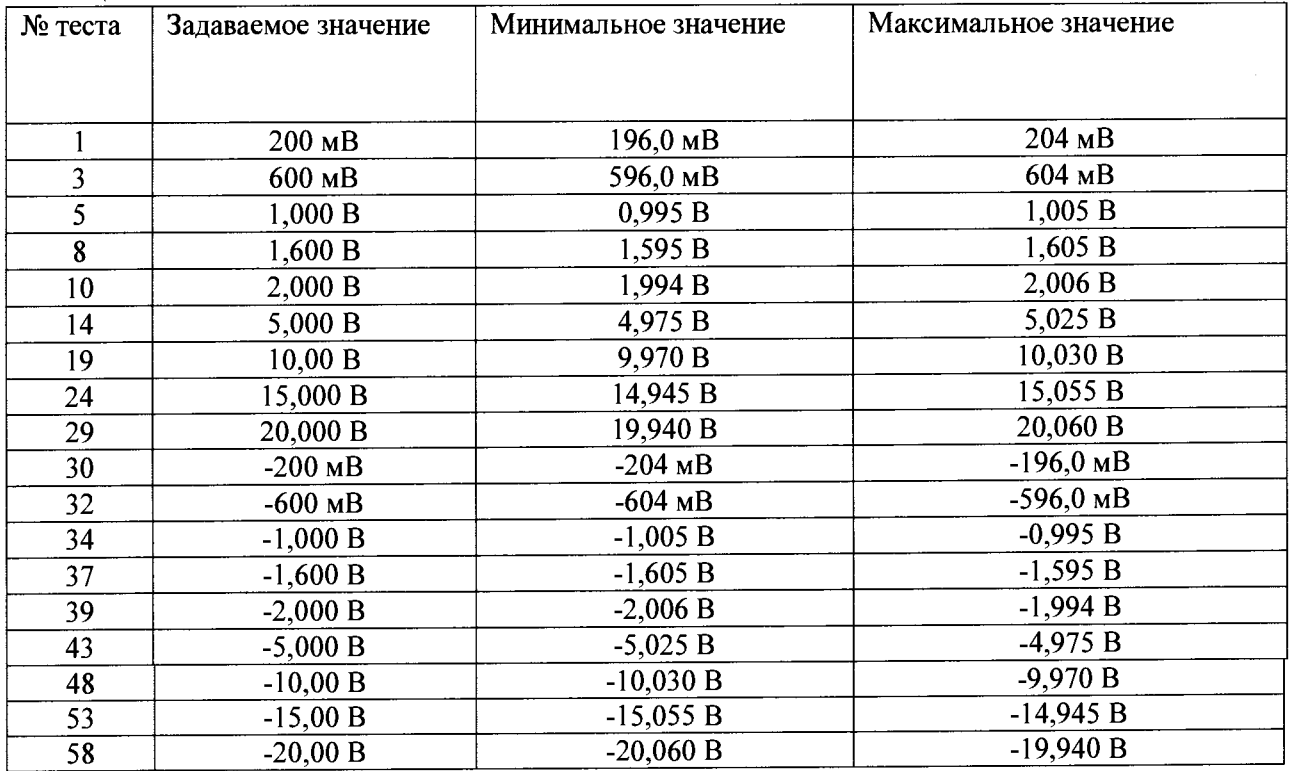

Основная погрешность должна быть  $\pm (0, 1 + 0, 2 \text{ A}_{K}/\text{A}_{K})$ %,

#### КВК.ЛИП. Э-16-001 МПП

где  $A_{\kappa}$  – конечное значение диапазона,  $A_{x}$  – контролируемая величина.

4.3.8 Подтверждение соответствия программного обеспечения измерителя.

Для каждой разработанной программы контроля при аттестации должна быть установлена контрольная сумма, которая контролируется при каждом вызове программы. Средства создания программ должны быть защищены паролем, доступным ответственному лицу, для исключения возможности изменения программ на рабочем месте.

После запуска измерителя, при вызове любой из указанных программ, должна появиться контрольная сумма исполняемого кода (идентификатор программного обеспечения) данные привелены в таблице 9.

Таблина 9.

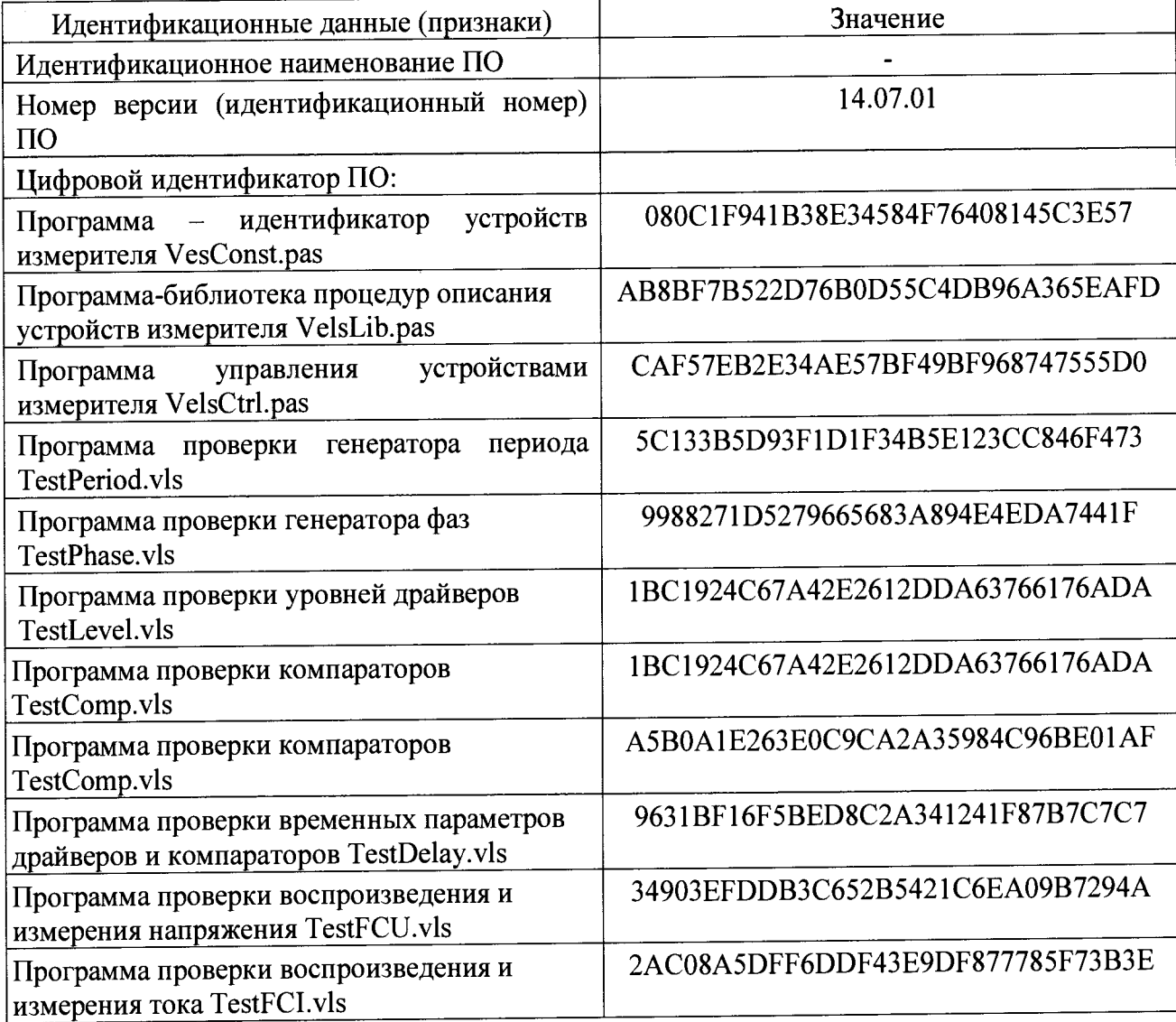

4.3.9 Проверка ёмкости памяти хранения информации.

При проведении поверки измерителя устанавливается программа TestMem. Генератор ОЗУ произвольных последовательностей генерирует псевдослучайные коды, путем записи и последующего их чтения в ЭВМ, которая сравнивает с записанной информацией. По выполнении программ в окне интерфейса пользователя индицируется «0» при соответствии характеристик установленным нормам и «1» при несоответствии.

Емкость памяти хранения информации, переключения 1/0 (вход/выход) и маскирование на каждом выводе, не менее (Бит) - 256 К.

5 Оформление результатов поверки.

Положительные результаты первичной и периодической поверки системы удостоверяются знаком поверки и (или) свидетельством о поверке, и (или) записью в паспорте (формуляре) СИ, заверяемой подписью поверителя и знаком поверки в соответствии с приказом Минпромторга России от 02 июля 2015 г. № 1815.

5.1 Если измеритель по результатам поверки, признана непригодной к применению, выписывается извещение о непригодности к применению в соответствии с приказом Минпромторга России от 02 июля 2015 г. № 1815.

5.2 Результаты поверки оформляются протоколом в произвольной форме.